## [28/Nov/2019 Updated Testing PassLeader AZ-300 Exam Questions and Answers To 100% Pass AZ-300 Exam

New Updated AZ-300 Exam Questions from PassLeader AZ-300 PDF dumps! Welcome to download the newest PassLeader AZ-300 VCE dumps: https://www.passleader.com/az-300.html (291 Q&As) Keywords: AZ-300 exam dumps, AZ-300 exam questions, AZ-300 VCE dumps, AZ-300 PDF dumps, AZ-300 practice tests, AZ-300 study guide, AZ-300 braindumps, Microsoft Azure Architect Technologies Exam P.S. New AZ-300 dumps PDF:

https://drive.google.com/open?id=1f0aRTfxMz2rxKc4dy3CZjxKse4HWA3rQ P.S. New AZ-301 dumps PDF:

https://drive.google.com/open?id=1ah1U5ZfTQkd7hMRDhnN0gFL7q8qMqtUl P.S. New AZ-103 dumps PDF:

https://drive.google.com/open?id=1pcJSvWksUYfrmRT5Hy9xnh0iGBvW sfq P.S. New AZ-203 dumps PDF:

https://drive.google.com/open?id=1jey9nt3\_9Hc8i\_iXXXps52RXsEo3gi5u P.S. New AZ-400 dumps PDF:

https://drive.google.com/open?id=1L7kKrrFiEOHT2sXpAOJyL21YYGtCNOUZ P.S. New AZ-500 dumps PDF:

https://drive.google.com/open?id=1CnqNGckypCByp19q05gCYQD-Qai7gnHt P.S. New AZ-900 dumps PDF:

https://drive.google.com/open?id=1mdu\_XwKCINCp0U\_QdtqeTkuLNECaDdmY NEW QUESTION 275You are planning to create a virtual network that has a scale set that contains six virtual machines (VMs). A monitoring solution on a different network will need access to the VMs inside the scale set. You need to define public access to the VMs.Solution: Use Remote Desktop Protocol (RDP) to connect to the VM in the scale set. Does the solution meet the goal? A. YesB. No Answer: AExplanation: Instead, deploy a standalone VM that has a public IP address to the virtual network. NEW QUESTION 276You create an Azure virtual machine named VM1 in a resource group named RG1. You discover that VM1 performs slower than expected. You need to capture a network trace on VM1. What should you do? A. From Diagnostic settings for VM1, configure the performance counters to include network counters.B. From the VM1 blade, configure Connection troubleshoot.C. From the VM1 blade, install performance diagnostics and run advanced performance analysis.D. From Diagnostic settings for VM1, configure the log level of the diagnostic agent. Answer: CExplanation: The performance diagnostics tool helps you troubleshoot performance issues that can affect a Windows or Linux virtual machine (VM). Supported troubleshooting scenarios include quick checks on known issues and best practices, and complex problems that involve slow VM performance or high usage of CPU, disk space, or memory. Advanced performance analysis, included in the performance diagnostics tool, includes all checks in the performance analysis, and collects one or more of the traces, as listed in the following sections. Use this scenario to troubleshoot complex issues that require additional traces. Running this scenario for longer periods will increase the overall size of diagnostics output, depending on the size of the VM and the trace options that are selected.

https://docs.microsoft.com/en-us/azure/virtual-machines/troubleshooting/performance-diagnostics NEW QUESTION 277A company plans to use third-party application software to perform complex data analysis processes. The software will use up to 500 identical virtual machines (VMs) based on an Azure Marketplace VM image. You need to design the infrastructure for the third-party application server. The solution must meet the following requirements:- The number of VMs that are running at any given point in time must change when the user workload changes.- When a new version of the application is available in Azure Marketplace it must be deployed without causing application downtime.- Use VM scale sets.- Minimize the need for ongoing maintenance. Which two technologies should you recommend? (Each correct answer presents part of the solution. Choose two.) A. single storage accountB. autoscaleC. single placement groupD. managed disks Answer: BD NEW QUESTION 278You have an Azure Active Directory (Azure AD) tenant named contoso.com. A user named Admin1 attempts to create an access review from the Azure Active Directory admin center and discovers that the Access reviews settings are unavailable. Admin1 discovers that all the other Identity Governance settings are available. Admin1 is assigned the User administrator, Compliance administrator, and Security administrator roles. You need to ensure that the Admin1 can create access reviews in contoso.com.Solution: You consent to Azure AD Privileged Identity Management (PIM). Does this meet the goal? A. YesB. No Answer: AExplanation: PIM essentially helps you manage the who, what, when, where, and why for resources that you care about. Key features of PIM include: Conduct access reviews to ensure users still need roles. Note: Azure Active Directory (Azure AD) Privileged Identity Management (PIM) is a service that enables you to manage, control, and monitor access to important resources in your organization. This includes access to resources in Azure AD, Azure resources, and other Microsoft Online Services like Office 365 or Microsoft Intune.

https://docs.microsoft.com/en-us/azure/active-directory/privileged-identity-management/pim-configure NEW QUESTION 279You have an Azure Active Directory (Azure AD) tenant named contoso.com. A user named Admin1 attempts to create an access review from the Azure Active Directory admin center and discovers that the Access reviews settings are unavailable. Admin1 discovers that all the other Identity Governance settings are available. Admin1 is assigned the User administrator, Compliance administrator, and

Security administrator roles. You need to ensure that the Admin1 can create access reviews in contoso.com.Solution: You assign the Global administrator role to Admin1.Does this meet the goal? A. YesB. No Answer: BExplanation:Instead use Azure AD Privileged Identity Management. Note: PIM essentially helps you manage the who, what, when, where, and why for resources that you care about. Key features of PIM include: Conduct access reviews to ensure users still need roles.

https://docs.microsoft.com/en-us/azure/active-directory/privileged-identity-management/pim-configure NEW QUESTION 280You have a resource group named RG1 that contains the following:- A virtual network that contains two subnets named Subnet1 and Subnet2.- An Azure Storage account named contososa1.- An Azure firewall deployed to Subnet2. You need to ensure that contososa1 is accessible from Subnet1 over the Azure backbone network. What should you do? A. Deploy an Azure firewall to Subnet1.B. Remove the Azure firewall.C. Implement a virtual network service endpoint.D. Create a stored access policy for contososa1. Answer: CExplanation: Virtual Network (VNet) service endpoints extend your virtual network private address space and the identity of your VNet to the Azure services, over a direct connection. Endpoints allow you to secure your critical Azure service resources to only your virtual networks. Traffic from your VNet to the Azure service always remains on the Microsoft Azure backbone network.https://docs.microsoft.com/en-us/azure/virtual-network/virtual-network-service-endpoints-overview NEW QUESTION 281You have an Azure subscription. You have an on-premises file server named Server1 that runs Windows Server 2019. You manage Server1 by using Windows Admin Center. You need to ensure that if Server1 fails, you can recover the data from Azure. Solution: From the Azure portal, you create a Recovery Services vault. On VM1, you install the Azure Backup agent and you schedule a backup. Does this meet the goal? A. YesB. No Answer: BExplanation: Instead use Azure Storage Sync service and configure Azure File. Use Azure File Sync to centralize your organization's file shares in Azure Files, while keeping the flexibility, performance, and compatibility of an on-premises file server. Azure File Sync transforms Windows Server into a quick cache of your Azure file share. https://docs.microsoft.com/en-us/azure/storage/files/storage-files-introduction NEW QUESTION 282 You have an Azure subscription. You have an on-premises file server named Server1 that runs Windows Server 2019. You manage Server1 by using Windows Admin Center. You need to ensure that if Server1 fails, you can recover the data from Azure. Solution: You create an Azure Storage account and an Azure Storage Sync service. You configure Azure File Sync for Server1. Does this meet the goal? A. YesB. No Answer: AExplanation: Use Azure File Sync to centralize your organization's file shares in Azure Files, while keeping the flexibility, performance, and compatibility of an on-premises file server. Azure File Sync transforms Windows Server into a quick cache of your Azure file share. Azure Files offers fully managed file shares in the cloud that are accessible via the industry standard Server Message Block (SMB) protocol. Azure file shares can be mounted concurrently by cloud or onpremises deployments of Windows, Linux, and macOS. Additionally, Azure file shares can be cached on Windows Servers with Azure File Sync for fast access near where the data is being used.

 $\underline{https://docs.microsoft.com/en-us/azure/storage/files/storage-files-introduction}$ 

https://docs.microsoft.com/en-us/azure/storage/files/storage-sync-files-deployment-guide?tabs=azure-portal NEW QUESTION 283 A company is migrating an existing on-premises third-party website to Azure. The website is stateless. The company does not have access to the source code for the website. They have the original installer. The number of visitors at the website varies throughout the year. The on-premises infrastructure was resized to accommodate peaks but the extra capacity was not used. You need to implement a virtual machine scale set instance. What should you do? A. Use a webhook to log autoscale failures.B. Use an autoscale setting to scale instances vertically.C. Use only default diagnostics metrics to trigger autoscalingD. Use an autoscale setting to define more profiles that have one or more autoscale rules. Answer: CExplanation:In-guest VM metrics with the Azure diagnostics extension The Azure diagnostics extension is an agent that runs inside a VM instance. The agent monitors and saves performance metrics to Azure storage. These performance metrics contain more detailed information about the status of the VM, such as AverageReadTime for disks or PercentIdleTime for CPU. You can create autoscale rules based on a more detailed awareness of the VM performance, not just the percentage of CPU usage or memory consumption.

https://docs.microsoft.com/en-us/azure/virtual-machine-scale-sets/virtual-machine-scale-sets-autoscale-overview NEW QUESTION 284**Drag and Drop**You have an Azure virtual machine named VM1 that runs Windows Server 2016. You install a line-to-business application on VM1. You need to create an Azure virtual machine by using VM1 as a custom image. Which three actions should you perform in sequence? (To answer, move the appropriate actions from the list of actions to the answer area and arrange them in the correct order.)

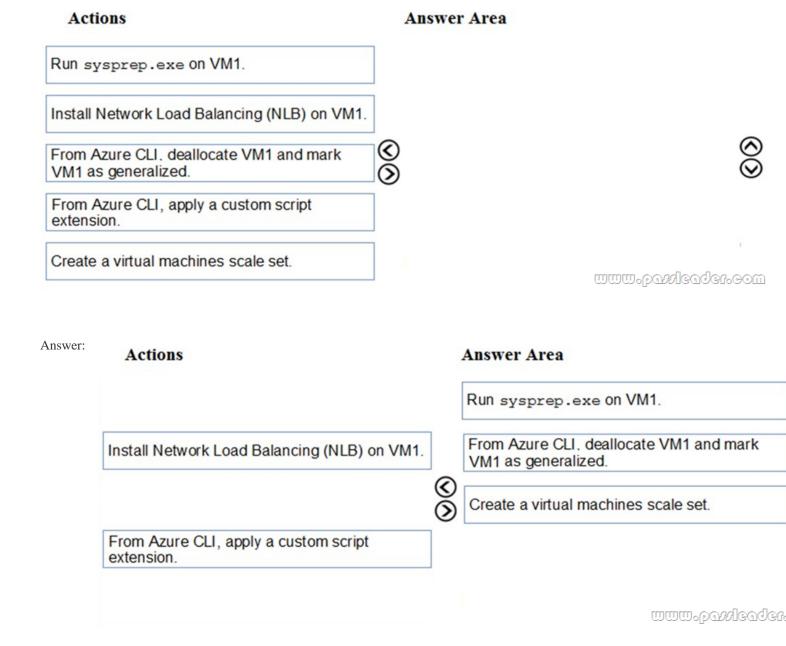

Explanation:Step 1: Run sysprep.exe on VM1. If a template, or system image is used, System administrators must run the Sysprep tool to clear the SID information. The Sysprep tool is usually one of the last tasks performed by a system administrator when building a server image/template, that way each clone of the template will generalize a new unique SID for every server image copied from the template and will prepare the server for a first time boot. The end result is a System template that functions as a new unique build every time it is deployed. Step 2: From Azure CLI, deallocate VM1 and mark VM1 as generalized To create an image, the VM needs to be deallocated. Deallocate the VM with Stop-AzVm. Then, set the state of the VM as generalized with Set-AzVm so that the Azure platform knows the VM is ready for use a custom image. Step 3: Create a virtual machine scale set. Now create a scale set with New-AzVmss that uses the -ImageName parameter to define the custom VM image created in the previous step. https://thesolving.com/server-room/when-and-how-to-use-sysprep/

https://docs.microsoft.com/en-us/azure/virtual-machine-scale-sets/tutorial-use-custom-image-powershell
NEW QUESTION 285
HotSpotYou play to deploy an Azure virtual machine named VM1 by using an Azure Resource Manager template. You need to complete the template. What should you include in the template? (To answer, select the appropriate options in the answer area.)

## **Answer Area**

```
{
     "type": "Microsoft.Compute/virtualMachines",
     "apiVersion": "2018-10-01",
     "name": "VM1",
     "location": "[parameters('location')]",
     "dependsOn": [
           "[resourceId('Microsoft.Storage/storageAccounts/', variables ('Name3'))]",
           "[resourceId(
                                                                     variables('Name4'))]"
],
                          'Microsoft.Network/publicIPAddresses/'
                          Microsoft.Network/virtualNetworks/
                          Microsoft.Network/networkInterfaces/
                          'Microsoft.Network/virtualNetworks/subnets'
                          Microsoft.Storage/storageAccounts/
     "type": "Microsoft.Network/networkInterfaces",
     "apiVersion": "2018-11-01",
      "name": "NIC1",
      "location": "[parameters('location')]",
      "dependsOn": [
           "[resourceId('Microsoft.Network/publicIPAddresses/', variables ('Name1'))]",
           "[resourceId(
                                                                     variables('Name2'))]"
1,
                          'Microsoft.Network/publicIPAddresses/'
                          Microsoft.Network/virtualNetworks/
                          Microsoft.Network/networkInterfaces/
                          'Microsoft.Network/virtualNetworks/subnets'
                          'Microsoft.Storage/storageAccounts/'
                                                                     www.pawleader.eom
```

Answer:

## **Answer Area**

```
{
     "type": "Microsoft.Compute/virtualMachines",
     "apiVersion": "2018-10-01",
     "name": "VM1",
     "location": "[parameters('location')]",
     "dependsOn": [
           "[resourceId('Microsoft.Storage/storageAccounts/', variables ('Name3'))]",
           "[resourceId(
                                                                    variables('Name4'))]"
],
                          'Microsoft.Network/publicIPAddresses/'
                          Microsoft.Network/virtualNetworks/
                          Microsoft.Network/networkInterfaces/
                          'Microsoft.Network/virtualNetworks/subnets'
                          Microsoft.Storage/storageAccounts/
     "type": "Microsoft.Network/networkInterfaces",
     "apiVersion": "2018-11-01",
      "name": "NIC1",
      "location": "[parameters('location')]",
      "dependsOn": [
           "[resourceId('Microsoft.Network/publicIPAddresses/', variables ('Name1'))]",
           "[resourceId(
                                                                     variables('Name2'))]"
1,
                          Microsoft.Network/publicIPAddresses/
                          Microsoft.Network/virtualNetworks/
                          Microsoft.Network/networkInterfaces/
                          'Microsoft.Network/virtualNetworks/subnets'
                          Microsoft.Storage/storageAccounts/
                                                                     www.payleader.com
```

## Explanation:

https://docs.microsoft.com/en-us/azure/azure-resource-manager/resource-manager-tutorial-create-templates-with-dependent-resources NEW QUESTION 286...... Download the newest PassLeader AZ-300 dumps from passleader.com now! 100% Pass Guarantee! AZ-300 PDF dumps & AZ-300 VCE dumps: https://www.passleader.com/az-300.html (291 Q&As) (New Questions Are 100% Available and Wrong Answers Have Been Corrected! Free VCE simulator!) P.S. New AZ-300 dumps PDF: https://drive.google.com/open?id=1f0aRTfxMz2rxKc4dy3CZjxKse4HWA3rQ P.S. New AZ-301 dumps PDF: https://drive.google.com/open?id=1ah1U5ZfTQkd7hMRDhnN0gFL7q8qMqtUl P.S. New AZ-103 dumps PDF: https://drive.google.com/open?id=1pcJSvWksUYfrmRT5Hy9xnh0iGBvW\_sfq P.S. New AZ-203 dumps PDF: https://drive.google.com/open?id=1jey9nt3\_9Hc8i\_iXXXps52RXsEo3gi5u P.S. New AZ-400 dumps PDF: https://drive.google.com/open?id=1L7kKrrFiEOHT2sXpAOJyL21YYGtCNOUZ P.S. New AZ-500 dumps PDF: https://drive.google.com/open?id=1CnqNGckypCByp19q05gCYQD-Qai7gnHt P.S. New AZ-900 dumps PDF: https://drive.google.com/open?id=1mdu\_XwKCINCp0U\_QdtqeTkuLNECaDdmY